# **Serviceverträge über Vorgang kündigen**

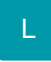

Wird innerhalb der Positionserfassung eines Vorgangs ein Servicevertrags-Artikel eingefügt, öffnet sich automatisch der "Assistent für Serviceverträge". Folgende Möglichkeiten bestehen:

- Neuen Servicevertrag für die im Vorgang verwendete Adresse anlegen
- Bestehenden Servicevertrag abrechnen / Diesen Servicevertrag kündigen
- Übersicht der Serviceverträge mittels Schaltfläche: SERVICEVERTRÄGE öffnen

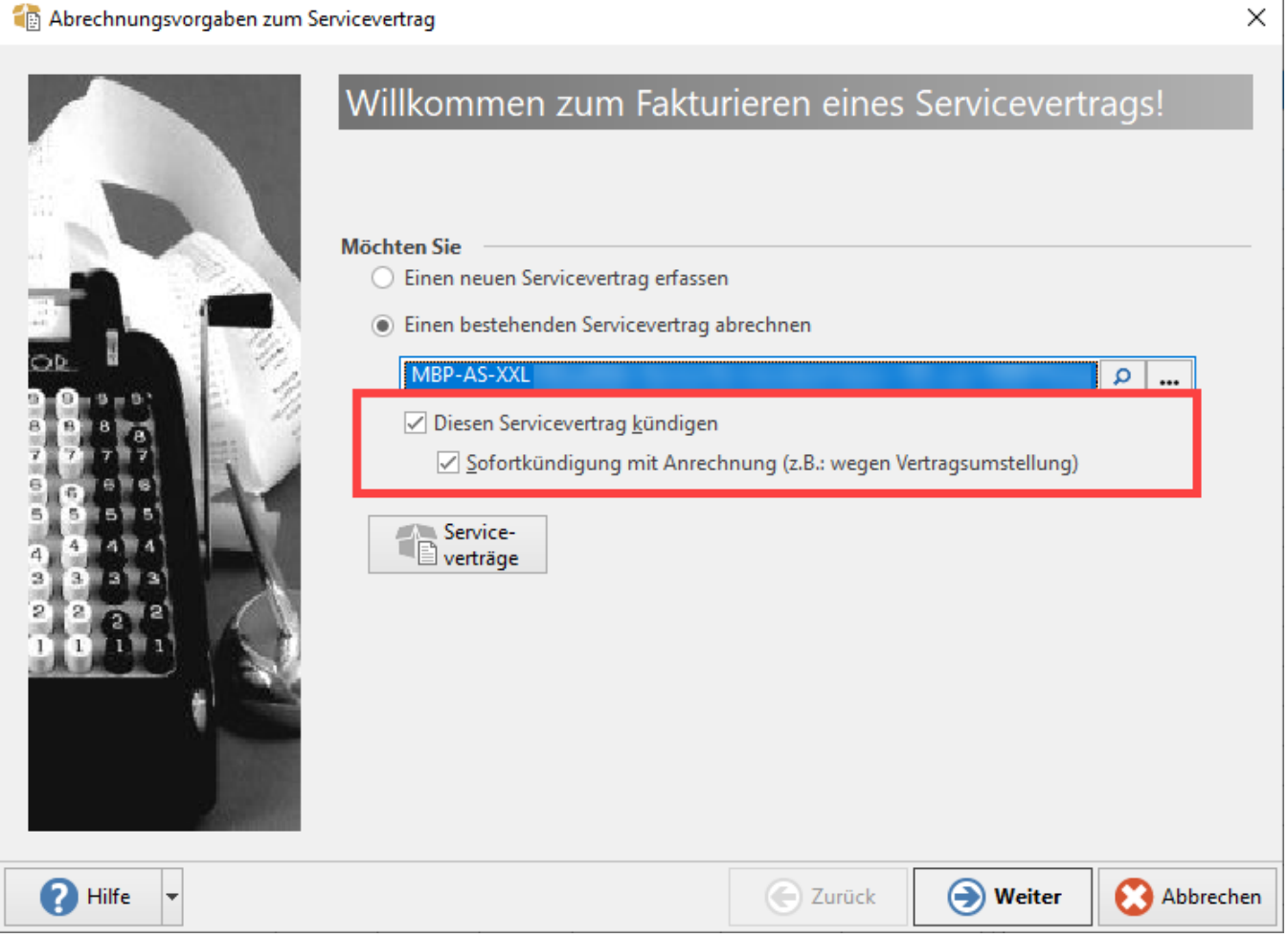

1. Servicevertrag über einen Vorgang kündigen

#### **Neben der Abrechnung eines bestehenden Servicevertrages haben Sie auch die Möglichkeit diesen Servicevertrag zu kündigen**

Folgende Kennzeichen stehen zur Auswahl:

- Diesen Servicevertrag kündigen
- Sofortkündigung mit Anrechnung (z.B. wegen Vertragsumstellung)

#### **Kennzeichen: Diesen Servicevertrag kündigen**

- Der Vertrag wird zum Laufzeitende als gekündigt markiert
- Umsatz, History, Lager und Verkaufsanzahl werden nicht gebucht
- Im Vorgang wird der Artikel mit Menge -1 angezeigt

### **Kennzeichen: Sofortkündigung mit Anrechnung (z. B. wegen Vertragsumstellung)**

- Der Vertrag wird zum Laufzeitende als gekündigt markiert
- Umsatz, History, Lager und Verkaufsanzahl werden gebucht
- Im Vorgang wird der Artikel mit **Menge -1** angezeigt

## **Beachten Sie:**

Bei der "Sofortkündigung mit Anrechnung" wird der **[Steuerrechner zur Steuerverteilung](https://hilfe.microtech.de/x/EQAFCg) angeboten, sofern das letzte Abrechnungsdatum des Servicevertrags ab dem 1.7.2020 liegt**.

#### **Eingabe: Datum des Vertragsendes**

Im nächsten Schritt kann das Datum des Vertragsendes eingegeben werden.

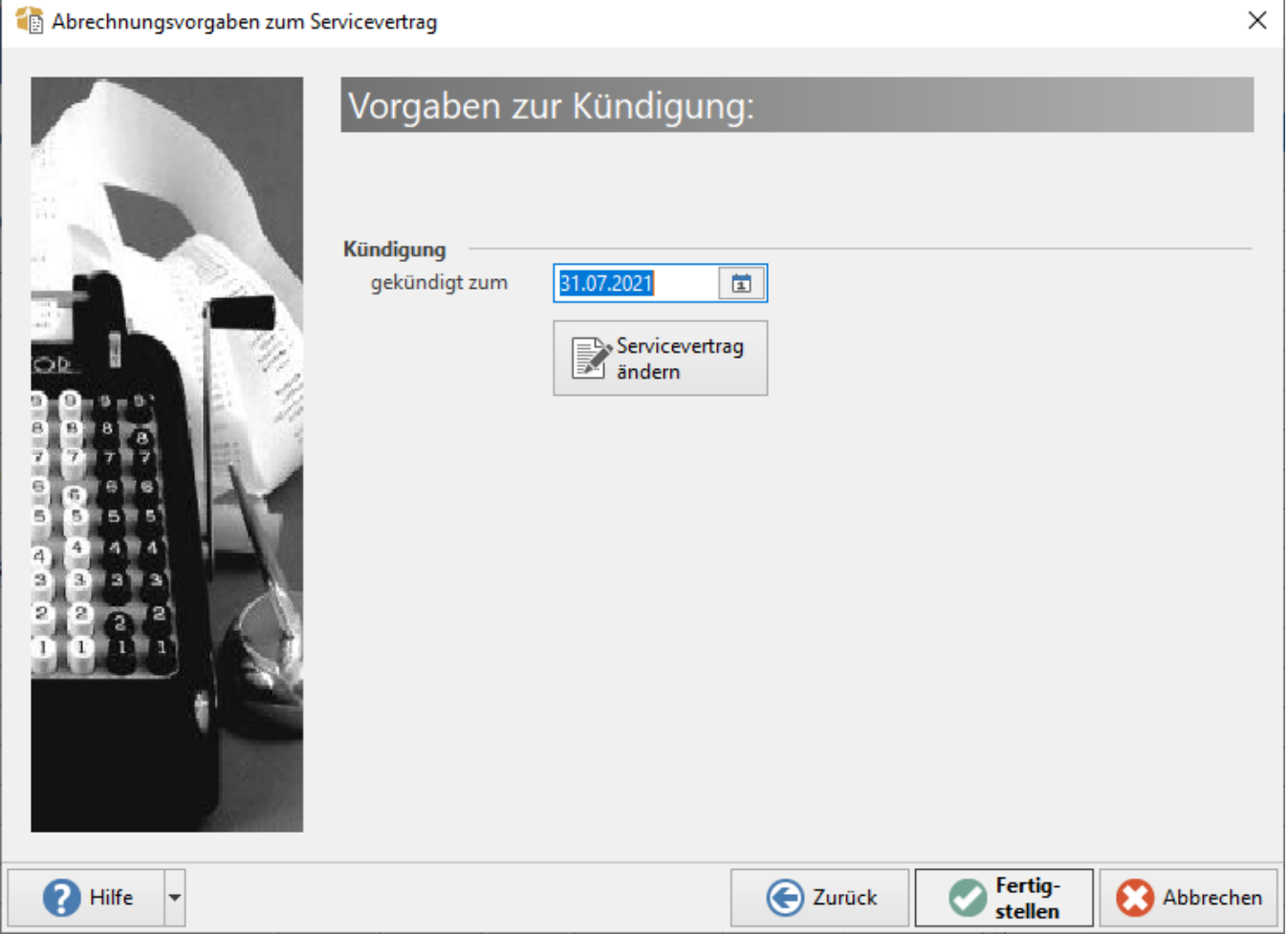

Wurde der Vertrag zu Beginn und über die komplette Laufzeit abgerechnet, wird der Betrag anteilig berechnet.

#### **Kündigungsbestätigung wird in Feldern des Servicevertrag dargestellt**

Das Verbuchen der **Kündigungsbestätigung** eines Servicevertrags in den Vorgängen **verschiebt diesen in das Vorgangsarchiv**.

Wird an dieser Stelle die Kündigungsbestätigung des Servicevertrags aufgerufen, finden sich zwei Felder, die diese Zusammenhänge noch einmal explizit festhalten / darstellen.

#### **Register: Standort / Laufzeit / Abrechnung**

- **Gekündigt am** (Vorgangsdatum)
- **Belegnummer** (mit verknüpfter Kündigungsbestätigung)

Λ

## **Beachten Sie:**

#### **Rücknahme der über einen Vorgang erfolgten Servicevertrags-Kündigung**

Die Kündigung für einen Servicevertrag kann auf dem Register: ARCHIV-VORGÄNGE über die Schaltfläche: "**Buchen / Stornieren**" zurückgenommen werden.

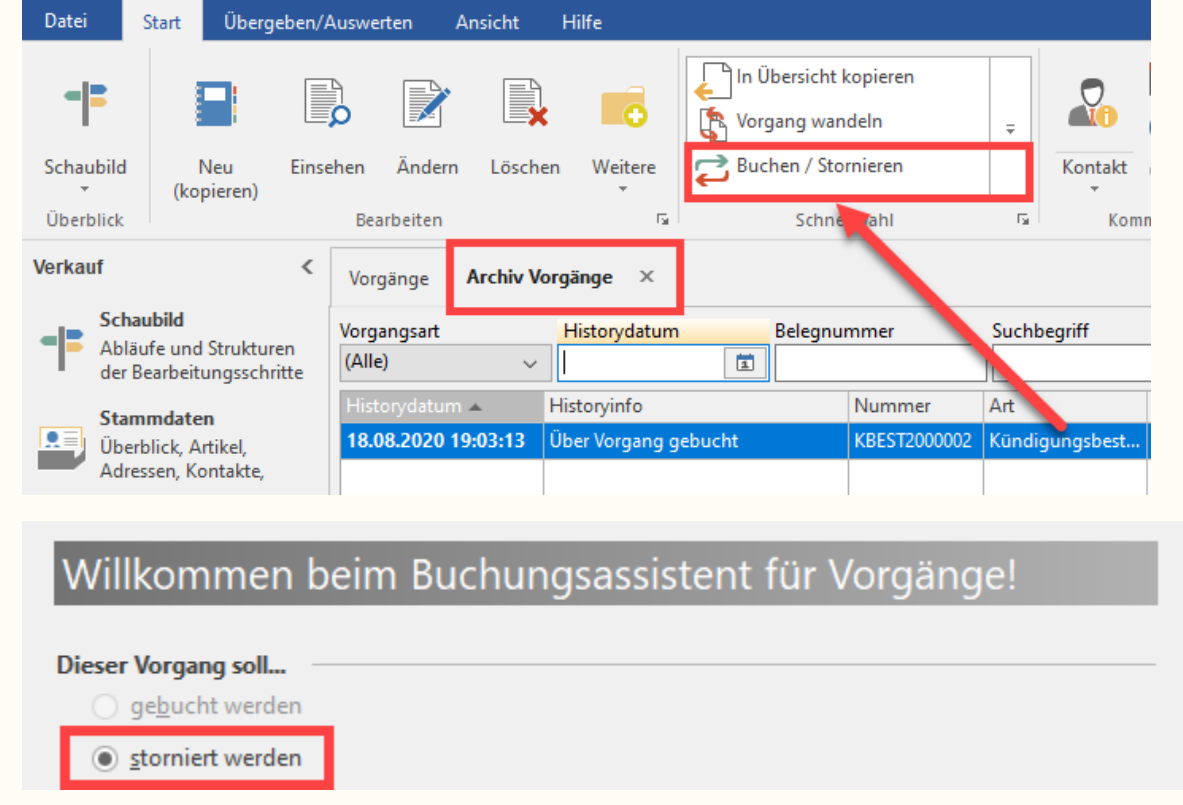

Im Servicevertrag-Datensatz sind Datum und zugehörige Belegnummer der Servicevertrags-Kündigung nach Stornierung wieder gelöscht:

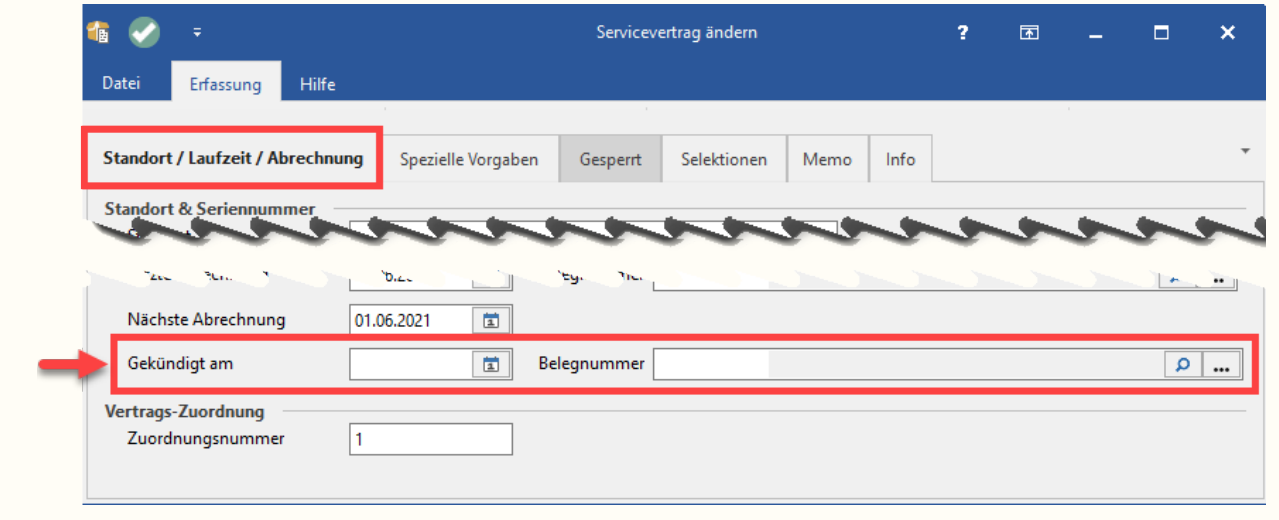

# 2. Manuelles Kündigen des Servicevertrags

Wird der Servicevertrag **manuell über das Kennzeichen: "Gekündigt zum" beendet**, wird das aktuelle Mandantendatum im Feld: GEKÜNDIGT AM übernommen. Das Feld Belegnummer bleibt in diesem Fall leer.

#### [blocked URL](https://intranet.microtech.local/download/attachments/269779020/microtech-servicevertrag-kuendigen-felder-3.jpg?version=1&modificationDate=1600334177971&api=v2)

**Info:**

Wenn das Kennzeichen: GEKÜNDIGT ZUM wieder deaktiviert wird, bleibt das Datum im Feld bestehen.